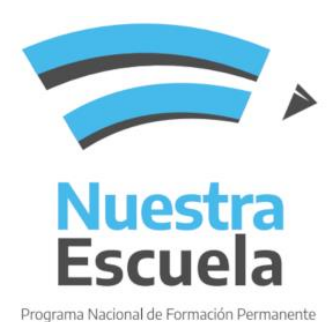

Para inscribirse en las propuestas académicas de las **Universidades** debe acceder a los formularios electrónicos ofrecidos mediante un **enlace.**

Estos enlaces no se encuentran visibles en la página del INFD, por lo que podrá acceder a éstos mediante páginas de las universidades y/u otros canales de comunicación.

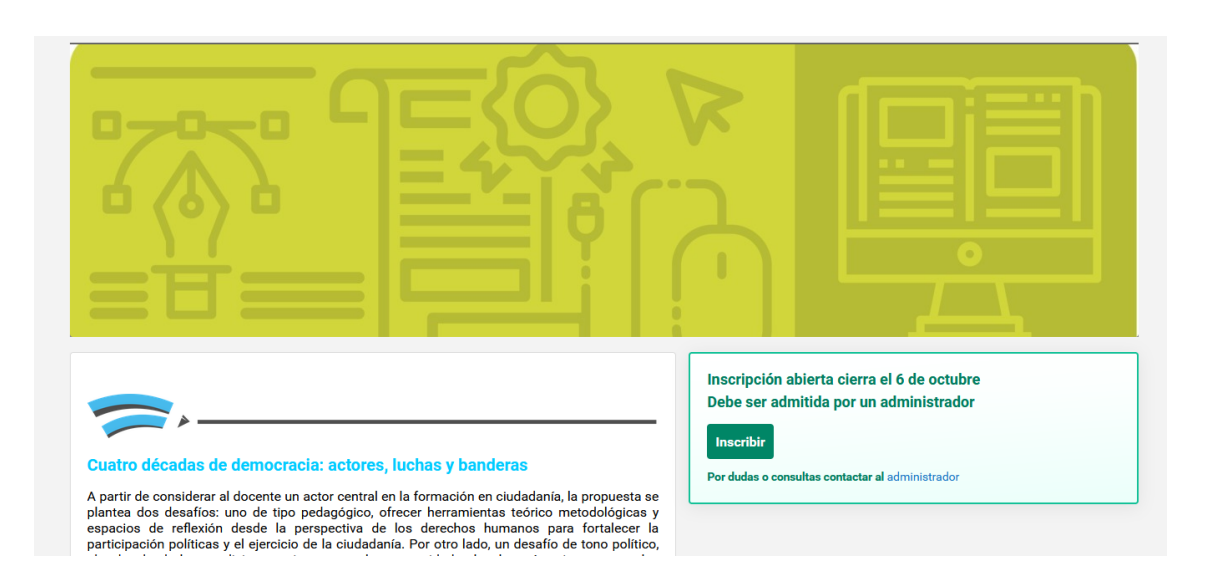

Aunque advierta que ya posee usuario en las plataformas ministeriales, debe completar la inscripción con nuevos datos: **Crear Usuario**, ya que no cursará en estas plataformas sino en las propias de las universidades que gestionan la oferta. Luego de la inscripción, la universidad oferente se ocupará de hacerle llegar las credenciales de acceso a sus propios sistemas de cursado.

Si se inscribe en más de una propuesta deberá usar siempre el usuario creado esta plataforma para Universidades.

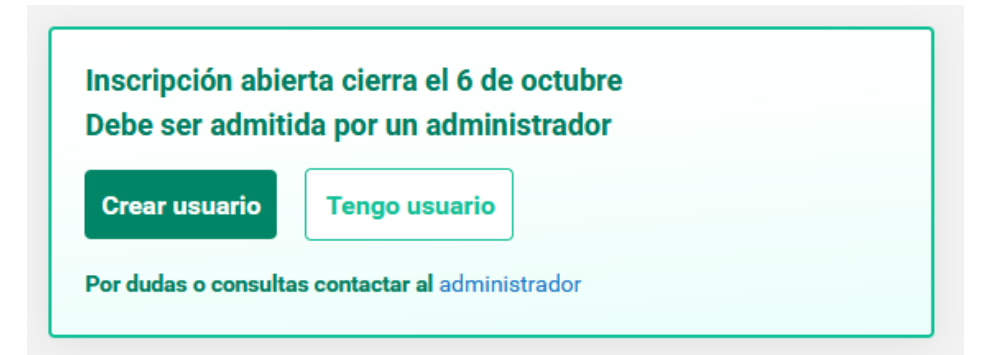

**En la misma página que ha leído con información sobre la propuesta se comunica el enlace del aula de cursado y un correo electrónico mediante el cual puede canalizar sus dudas y consultas.**

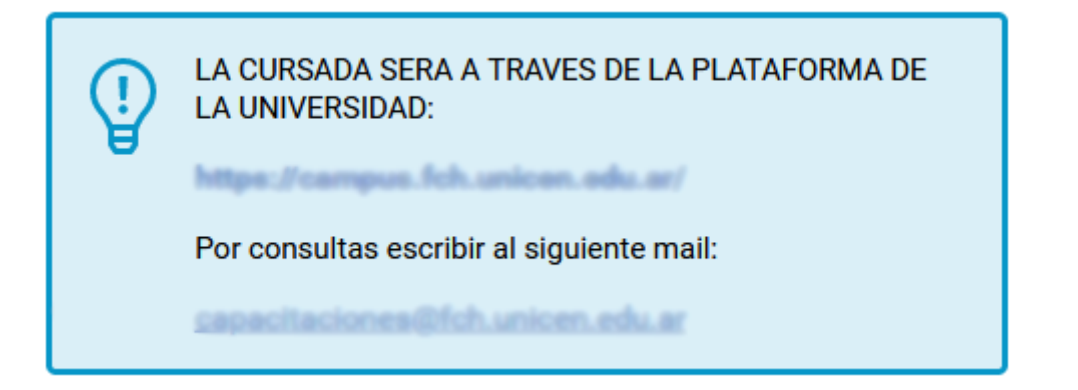

Permanezca atento a las comunicaciones otorgadas por la misma universidad. Es la única información válida para completar su inscripción y acceder a las aulas virtuales de cursado.

En el formulario de inscripción también verá la leyenda:" debe **ser admitida por un administrador"**. Significa que sus datos serán enviados a la universidad oferente para su confirmación.

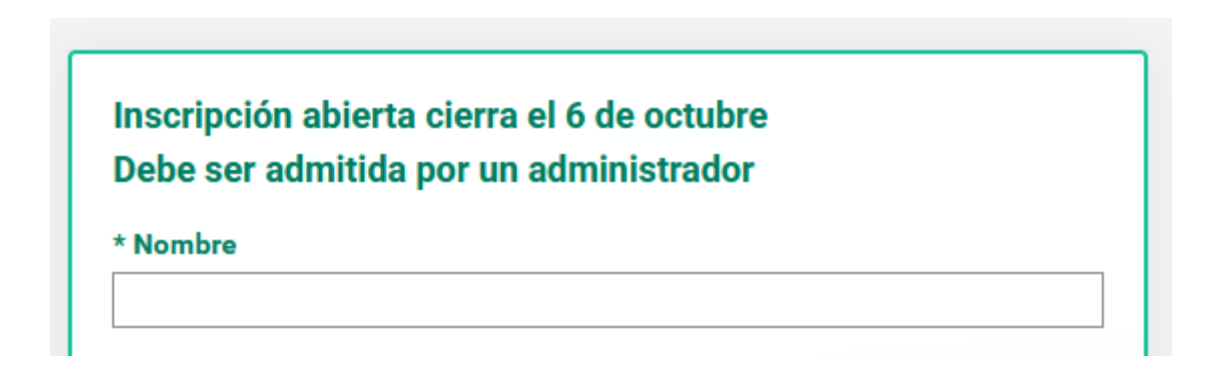

Recuerde que no ingresará al aula virtual de cursado hasta que reciba las credenciales de acceso que la universidad oferente le enviará al correo electrónico que ha completado en el formulario.